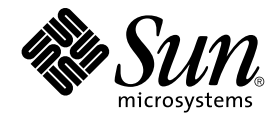

# GNOME 2.0 インストールガイド (Solaris 版)

Sun Microsystems, Inc. 4150 Network Circle Santa Clara, CA 95054 U.S.A.

Part No: 817–1280–14 2003 年 4 月

Copyright 2003 Sun Microsystems, Inc. 4150 Network Circle, Santa Clara, CA 95054 U.S.A. All rights reserved.

本製品およびそれに関連する文書は著作権法により保護されており、その使用、複製、頒布および逆コンパイルを制限するライセンスのもとにおい て頒布されます。サン・マイクロシステムズ株式会社の書面による事前の許可なく、本製品および関連する文書のいかなる部分も、いかなる方法に よっても複製することが禁じられます。

本製品の一部は、カリフォルニア大学からライセンスされている Berkeley BSD システムに基づいていることがあります。UNIX は、X/Open Company, Ltd. が独占的にライセンスしている米国ならびに他の国における登録商標です。フォント技術を含む第三者のソフトウェアは、著作権によ り保護されており、提供者からライセンスを受けているものです。

Federal Acquisitions: Commercial Software–Government Users Subject to Standard License Terms and Conditions.

本製品に含まれる HG 明朝 L、HG-MincyoL-Sun、HG ゴシック B、および HG-GothicB-Sun は、株式会社リコーがリョービイマジクス株式会社から ライセンス供与されたタイプフェースマスタをもとに作成されたものです。HG 平成明朝体 W3@X12 は、株式会社リコーが財団法人日本規格協会か らライセンス供与されたタイプフェースマスタをもとに作成されたものです。フォントとして無断複製することは禁止されています。

Sun、Sun Microsystems、docs.sun.com、AnswerBook、AnswerBook2 は、米国およびその他の国における米国 Sun Microsystems, Inc. (以下、米国 Sun Microsystems 社とします) の商標もしくは登録商標です。

サンのロゴマークおよび Solaris は、米国 Sun Microsystems 社の登録商標です。

すべての SPARC 商標は、米国 SPARC International, Inc. のライセンスを受けて使用している同社の米国およびその他の国における商標または登録商 標です。SPARC 商標が付いた製品は、米国 Sun Microsystems 社 が開発したアーキテクチャに基づくものです。

OPENLOOK、OpenBoot、JLE は、サン・マイクロシステムズ株式会社の登録商標です。

Wnn は、京都大学、株式会社アステック、オムロン株式会社で共同開発されたソフトウェアです。

Wnn6 は、オムロン株式会社、オムロンソフトウェア株式会社で共同開発されたソフトウェアです。© Copyright OMRON Co., Ltd. 1995-2000. All Rights Reserved. © Copyright OMRON SOFTWARE Co.,Ltd. 1995-2002 All Rights Reserved.

「ATOK」は、株式会社ジャストシステムの登録商標です。

「ATOK Server/ATOK12」は、株式会社ジャストシステムの著作物であり、「ATOK Server/ATOK12」にかかる著作権その他の権利は、株式会社 ジャストシステムおよび各権利者に帰属します。

本製品に含まれる郵便番号辞書 (7 桁/5 桁) は郵政事業庁が公開したデータを元に制作された物です (一部データの加工を行なっています)。

本製品に含まれるフェイスマーク辞書は、株式会社ビレッジセンターの許諾のもと、同社が発行する『インターネット・パソコン通信フェイスマー クガイド '98』に添付のものを使用しています。© 1997 ビレッジセンター

Unicode は、Unicode, Inc. の商標です。

本書で参照されている製品やサービスに関しては、該当する会社または組織に直接お問い合わせください。

OPEN LOOK および Sun Graphical User Interface は、米国 Sun Microsystems 社が自社のユーザおよびライセンス実施権者向けに開発しました。米<br>国 Sun Microsystems 社は、コンピュータ産業用のビジュアルまたはグラフィカル・ユーザインタフェースの概念の研究開発における米国 Xerox 社の<br>先駆者としての成果を認めるものです。米国 Sun Microsystems 社は米国

DtComboBox ウィジェットと DtSpinBox ウィジェットのプログラムおよびドキュメントは、Interleaf, Inc. から提供されたものです。(© 1993 Interleaf, Inc.)

本書は、「現状のまま」をベースとして提供され、商品性、特定目的への適合性または第三者の権利の非侵害の黙示の保証を含みそれに限定されな い、明示的であるか黙示的であるかを問わない、なんらの保証も行われないものとします。

本製品が、外国為替および外国貿易管理法 (外為法) に定められる戦略物資等 (貨物または役務) に該当する場合、本製品を輸出または日本国外へ持ち 出す際には、サン・マイクロシステムズ株式会社の事前の書面による承諾を得ることのほか、外為法および関連法規に基づく輸出手続き、また場合 によっては、米国商務省または米国所轄官庁の許可を得ることが必要です。

原典: *GNOME 2.0 Desktop for the Solaris Operating Environment Installation Guide*

Part No: 806-6875-14

Revision A

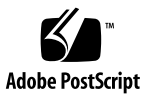

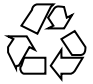

030413@5533

# 目次

[はじめに](#page-4-0) **5**

**1 GNOME 2.0** [デスクトップインストールの準備](#page-8-0) **9** [始める前に](#page-8-0) 9 [各プラットフォームのインストーラ](#page-8-0) 9 [インストーラの内容](#page-9-0) 10 [システム要件](#page-9-0) 10 [インストーラのダウンロード](#page-11-0) 12 [インストーラをダウンロードするには](#page-11-0) 12 [インストーラを展開するには](#page-12-0) 13 GNOME 2.0 [デスクトップのベータバージョンの削除](#page-13-0) 14

**2** [デスクトップのインストール](#page-14-0) **15** [インストールウィザードを使ったデスクトップインストールの種類](#page-15-0) 16 [パッチ関連の作業](#page-15-0) 16 [パッチのディレクトリ](#page-15-0) 16 [パッチリスト](#page-16-0) 17 [インストール時間の目安](#page-16-0) 17 [その他のパッケージ](#page-16-0) 17 [ユーザードキュメントのインストール](#page-17-0) 18 [インストールウィザードを使ったデスクトップのインストール](#page-18-0) 19 Jumpstart [スクリプトによるデスクトップのインストール](#page-18-0) 19 [デスクトップのアンインストール](#page-19-0) 20 Solaris [のアップグレードに関する注意事項](#page-19-0) 20

**3**

- **3** [言語バージョンのインストール](#page-22-0) **23** [ディスク容量の要件](#page-22-0) 23 [ダウンロードパッケージの入手場所](#page-23-0) 24 [インストーラの展開](#page-23-0) 24 [言語バージョンのインストール](#page-23-0) 24 [サポートされている言語](#page-23-0) 24 [インストールウィザードによる言語バージョンのインストールの種類](#page-24-0) 25 [言語バージョンのインストール時間の目安](#page-25-0) 26 [インストールウィザードによる言語バージョンのインストール](#page-25-0) 26 Jumpstart [スクリプトによる言語バージョンのインストール](#page-25-0) 26 [言語バージョンのメッセージおよびヘルプのアンインストール](#page-26-0) 27 Solaris [のアップグレードに関する注意事項](#page-26-0) (言語バージョン用) 27
- **4** [初期セッションの管理](#page-28-0) **29** [最初のデスクトップセッションの開始](#page-28-0) 29 GNOME 2.0 [デスクトップの旧リビジョンから各種設定を削除するには](#page-28-0) 29 [デスクトップにログインするには](#page-28-0) 29 [旧リビジョンの各種設定の削除をユーザーに通知](#page-29-0) 30 [パフォーマンスに関する注意事項](#page-29-0) 30
- **5 GNOME 2.0** [デスクトップを使った作業についての情報](#page-30-0) **31** [ユーザードキュメント](#page-30-0) 31 [障害追跡](#page-31-0) 32 GNOME [に関する一般的な情報](#page-31-0) 32

**4** GNOME 2.0 インストールガイド (Solaris 版) • 2003 年 4 月

# <span id="page-4-0"></span>はじめに

このマニュアル『*GNOME 2.0* インストールガイド*(Solaris* 版*)*』は、Solaris™ 8 および Solaris 9 オペレーティング環境で GNOME 2.0 デスクトップをインストールする方法 について説明しています。

### 対象読者

このマニュアルは、システム管理者を対象としています。

# 内容の紹介

このマニュアルの構成は次のとおりです。

- 第1[章で](#page-8-0)は、インストール前に必要な作業について説明します。
- 第2[章で](#page-14-0)は、インストール作業について説明します。
- 第3[章で](#page-22-0)は、デスクトップの言語バージョンをインストールするために必要な作業 について説明します。
- 第4[章で](#page-28-0)は、初期のセッション管理作業の概要を述べます。
- 第5[章で](#page-30-0)は、その他の有益な情報へのアクセス方法を紹介します。

# 関連マニュアル

次に、このマニュアルに関連するマニュアルを示します。

- 『*GNOME 2.0 Desktop for the Solaris Operating Environment Accessibility Guide*』
- 『*GNOME 2.0* ご使用にあたって *(Solaris* 版*)*』
- 『*GNOME 2.0* システム管理 *(Solaris* 版*)*』
- 『*GNOME 2.0* 問題の解決方法 *(Solaris* 版*)*』
- 『*GNOME 2.0* ユーザーズガイド *(Solaris* 版*)*』

# Sun のオンラインマニュアル

docs.sun.com では、Sun が提供しているオンラインマニュアルを参照することがで きます。マニュアルのタイトルや特定の主題などをキーワードとして、検索を行うこ ともできます。URL は、<http://docs.sun.com> です。

### 表記上の規則

このマニュアルでは、次のような字体や記号を特別な意味を持つものとして使用しま す。

#### 表 **P–1** 表記上の規則

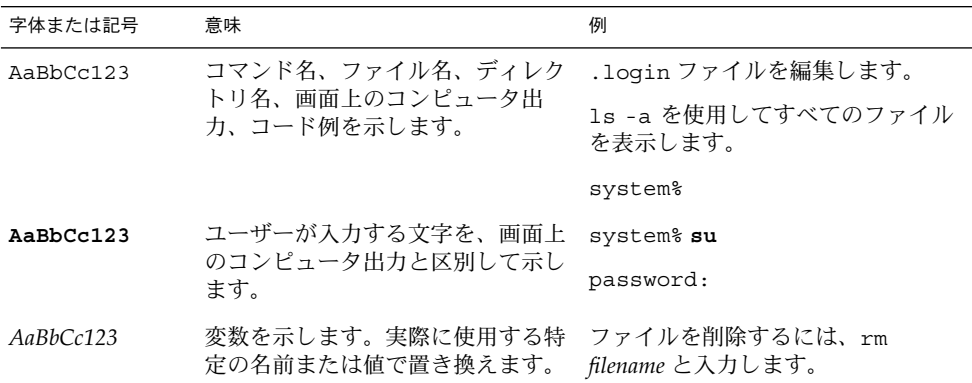

**6** GNOME 2.0 インストールガイド (Solaris 版) • 2003 年 4 月

表 **P–1** 表記上の規則 *(*続き*)*

| 字体または記号        | 意味                                             | 例                                                        |
|----------------|------------------------------------------------|----------------------------------------------------------|
| $\mathbb{F}$ 1 | 参照する書名を示します。                                   | 『コードマネージャ・ユーザーズガ<br>イド』を参照してください。                        |
| $\perp$        | 参照する章、節、ボタンやメニュー<br>名、強調する単語を示します。             | 第5章「衝突の回避」を参照してく<br>ださい。                                 |
|                |                                                | この操作ができるのは、「スーパー<br>ユーザー」だけです。                           |
|                | 枠で囲まれたコード例で、テキスト<br>がページ行幅を超える場合に、継続<br>を示します。 | sun% grep ' <sup>A</sup> #define \<br>XV VERSION STRING' |

コード例は次のように表示されます。

■ Cシェル

machine\_name% **command y**|**n** [*filename*]

■ C シェルのスーパーユーザー

machine\_name# **command y**|**n** [*filename*]

■ Bourne シェルおよび Korn シェル

\$ **command y**|**n** [*filename*]

■ Bourne シェルおよび Korn シェルのスーパーユーザー

# **command y**|**n** [*filename*]

[ ] は省略可能な項目を示します。上記の例は、*filename* は省略してもよいことを示し ています。

| は区切り文字 (セパレータ) です。この文字で分割されている引数のうち1つだけを 指定します。

キーボードのキー名は英文で、頭文字を大文字で示します (例: Shift キーを押しま す)。ただし、キーボードによっては Enter キーが Return キーの動作をします。

ダッシュ (-) は 2 つのキーを同時に押すことを示します。たとえば、Ctrl-D は Control キーを押したまま D キーを押すことを意味します。

はじめに **7**

# 一般規則

■ このマニュアルでは、「x86」という用語は、Intel 32 ビット系列のマイクロプロ セッサチップ、および AMD が提供する互換マイクロプロセッサチップを意味しま す。

#### <span id="page-8-0"></span>第 **1** 章

# GNOME 2.0 デスクトップインストー ルの準備

この章では、GNOME 2.0 デスクトップをインストールする前に行う必要のある作業 について説明します。

- 9 ページの「始める前に」
- 10 [ページの「システム要件」](#page-9-0)
- 12 [ページの「インストーラのダウンロード」](#page-11-0)
- 14 ページの「GNOME 2.0 [デスクトップのベータバージョンの削除」](#page-13-0)

# 始める前に

GNOME 2.0 デスクトップのダウンロードとインストールを開始する前にこの節を読 んでください。

#### 各プラットフォームのインストーラ

使用しているプラットフォームに合わせ、以下の GNOME 2.0 デスクトップのインス トーラをダウンロードできます。

- Solaris 8 オペレーティング環境 SPARC 版のインストーラとパッチ
- Solaris 9 オペレーティング環境 SPARC 版のインストーラとパッチ
- Solaris 8 オペレーティング環境 x86 版のインストーラとパッチ
- Solaris 9 オペレーティング環境 x86 版のインストーラとパッチ

インストーラを展開したあとで、インストールウィザード (GUI インストーラ) を使用 してデスクトップソフトウェアをインストールします。

#### <span id="page-9-0"></span>インストーラの内容

表 1–1 は、デスクトップインストーラの内容を示します。

表 **1–1** デスクトップインストーラの内容

| ソフトウェア                          | サイズ      | インストール先          |
|---------------------------------|----------|------------------|
| プラットフォームに依存しないデータ<br>ファイル       | 66M バイト  | /usr/share       |
| プラットフォーム固有の構成ファイル               | 4M バイト   | /etc             |
| プラットフォーム固有のデスクトップ<br>ファイル       | 45M バイト  | ${\tt /usr}$     |
| システム固有のデータファイル                  | 1M バイト未満 | /var             |
| オプションの 64 ビットライブラリ              | 11M バイト  | /usr/lib/sparcv9 |
| オプションの開発パッケージ                   | 14M バイト  | ${\tt /usr}$     |
| プラットフォームに依存しないオプ<br>ションの開発パッケージ | 18M バイト  | /usr/share       |

#### 注 **–**

■ 上記は、GNOME 2.0 デスクトップの英語バージョンの内容です。あとから、 GNOME 言語パッケージをインストールできます。詳細[は第](#page-22-0) 3 章を参照してくだ さい。

システム要件

次の表 1–2 に、GNOME 2.0 デスクトップをインストールする上でのシステム要件を 示します。

表 **1–2** GNOME 2.0 デスクトップのシステム要件

| システムのパラメータ | 要件                                                                                                    |
|------------|----------------------------------------------------------------------------------------------------|
|            | オペレーティングシステ ■ Solaris 8 オペレーティング環境(以降は「OE」とします):<br>SPARC 版または x86 版<br>■ Solaris 9 OE: SPARC 版<br>Solaris 9 Update 2 OE: $x86 \frac{1}{10}$ |

表 **1–2** GNOME 2.0 デスクトップのシステム要件 *(*続き*)*

| システムのパラメータ | 要件                                                                                                    |
|------------|----------------------------------------------------------------------------------------------------|
| ハードウェア     | GNOME 2.0 デスクトップは、Solaris 8 OE または Solaris 9 OE で<br>サポートされているすべてのハードウェアで動作します。                                                                                                    |
| ディスク容量     | root パーティションまたは /usr スライスに GNOME 2.0 デスク<br>トップをインストールできるだけの十分なディスク容量がなけれ<br>ばなりません。インストール時には、ダウンロードディレクトリ<br>に展開される、以下のファイルのサイズとインストールイメージ<br>のファイルサイズを合わせた容量が必要となります。<br>■ デスクトップファイル<br>使用しているシステムアーキテクチャに必要なパッチ<br>$\blacksquare$<br>■ インストールするオプションパッケージ |
|            | 各パッケージのサイズについては、表 1-1 を参照してください。                                                                                                    |
|            | 以下に例を示します。                                                                                                    |
|            | Solaris 8 SPARC 版とすべてのオプションパッケージをあわせてイ<br>ンストールする場合に必要となる最大の空きディスク容量は次の<br>とおりです。<br>■ ダウンロードディレクトリに置かれる展開されたファイル:<br>300M バイト<br>インストールイメージ:300M バイト                                                                                                    |
|            | この例では、必要となる最大の空きディスク容量は 600M バイト<br>です。                                                                                                    |
|            | 注-ダウンロードディレクトリのファイルは、インストールイ<br>メージのディレクトリに GNOME 2.0 デスクトップが正常にイン<br>ストールされた後は削除できます。                                                                                                    |
| カーネルの構成    | Solaris 8 OE の場合、共有メモリーセグメントの数は 256 (16 進で<br>は100)以上でなければなりません。このパラメータが設定されて<br>いない場合や、256 未満に設定されている場合は、このパラメータ<br>を設定する必要があるというメッセージがインストール時に表示<br>されます。このパラメータを設定するには、次の手順に従ってく<br>ださい。<br>1. /etc/system ファイルに次の行を追加します。                                 |
|            | $set$ shmsys: shminfo shmseg = $0x100$<br>2. システムを再起動します。                                                                                                    |
|            | システムファイルの詳細については、次のコマンドを使用して関<br>連するマニュアルページを参照してください。                                                                                                    |
|            | % man -s4 system                                                                                                    |
| メモリー       | ■ ユーザーセッション当たり 128M バイト<br>Sun Ray™ 構成の場合は、ユーザーセッション当たり 96M バ<br>п<br>イト                                                                                                    |

第 1 章 • GNOME 2.0 デスクトップインストールの準備 **11**

<span id="page-11-0"></span>表 **1–2** GNOME 2.0 デスクトップのシステム要件 *(*続き*)*

| システムのパラメータ | 要件                                                                                                    |
|------------|----------------------------------------------------------------------------------------------------|
| AccessX    | Sun Ray の thin クライアント以外のシステムで AccessX 機能を有<br>効にするには、次の作業を行なってください。<br>1. root としてログインし、端末ウィンドウを開きます。<br>2. ファイル /etc/dt/config/Xservers が存在しないことを<br>確認し、次のコマンドを実行します。<br>a. mkdir -p /etc/dt/config<br>b. cp /usr/dt/config/Xservers |
|            | /etc/dt/confiq/Xservers                                                                                                    |
|            | 3. ファイル /etc/dt/config/Xservers を開きます。                                                                                                    |
|            | 4. このファイルに指定されている Xsun コマンドラインの最後に<br>次の文字列を追加します。 +kb                                                                                                    |
|            | 5. Xservers ファイルを保存して終了します。                                                                                                    |
|            | 6. 次のコマンドを実行します。 pkill -HUP dtlogin                                                                                                    |
|            | 7. デスクトップからログアウトし、ログインし直します。                                                                                                    |
|            | 8. AccessX を有効にできたかどうかを確認するには、次のコマン<br>ドを実行し、拡張機能リスト内に XKEYBOARD があるか確認<br>してください。 % xdpyinfo                                                                                                    |

# インストーラのダウンロード

使用しているプラットフォームに適したインストーラをダウンロードする必要があり ます。詳細は、9 [ページの「各プラットフォームのインストーラ」を](#page-8-0)参照してくださ い。インストーラは 1 つのファイルとしてダウンロードします。

#### インストーラをダウンロードするには

GNOME 2.0 デスクトップのインストーラをダウンロードするには、次の手順に 従ってください。

- 1. 9 [ページの「始める前に」の](#page-8-0)指示に従って操作を行います。
- 2. ダウンロードとインストールに使用できる十分なディスク容量があるか確認しま す。詳細は、10 [ページの「システム要件」を](#page-9-0)参照してください。
- 3. インストーラをどのディレクトリにダウンロードするか決定します。GNOME 2.0 デスクトップのインストールは root として行う必要があるため、ダウンロード ディレクトリは root 権限でアクセスできるものでなければなりません。
- 4. 使用しているブラウザで次の Web ページを表示します。 <http://www.sun.com/gnome/get.html>
- 5. このページの *Download* セクションで、必要なインストーラの *Download Now* リン クをクリックします。
- **12** GNOME 2.0 インストールガイド (Solaris 版) 2003 年 4 月
- <span id="page-12-0"></span>6. ダウンロードユーザーとして登録済みの場合はそのままログインし、新規ユーザー の場合は登録ページに進んでください。
- 7. *Terms of Use* ページを読んで「Accept」を選択し、続いて「Continue」をクリック します。
- 8. *Download* ページで、ダウンロードしたい tarball の説明文をクリックします。
- 9. Sun Download Center から root 権限でアクセスできるディレクトリへ、インス トーラの tar ファイルをダウンロードします。

#### インストーラを展開するには

インストーラを展開するには、次の手順に従ってください。

- 1. cd コマンドを使用し、インストーラの tar ファイルをダウンロードしたディレク トリへ移動します。
- 2. システムプラットフォームに応じて、次に示すコマンドのいずれかを実行し、イン ストーラを展開します。

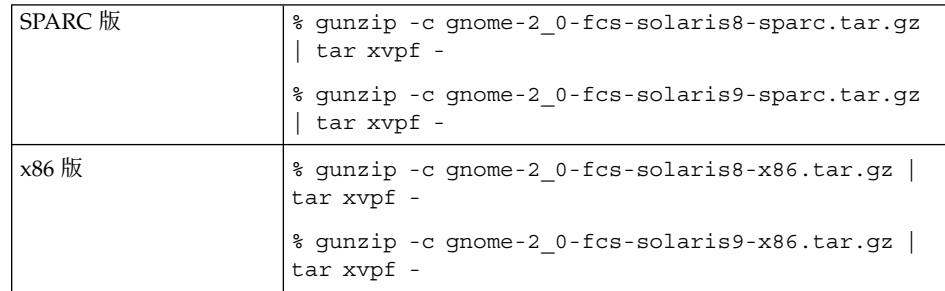

3. インストーラの展開が完全に終了した時点で、ダウンロードしたファイルを削除し てディスク領域を解放できます。次に示すコマンドのどれか一いずれかを実行しま す。

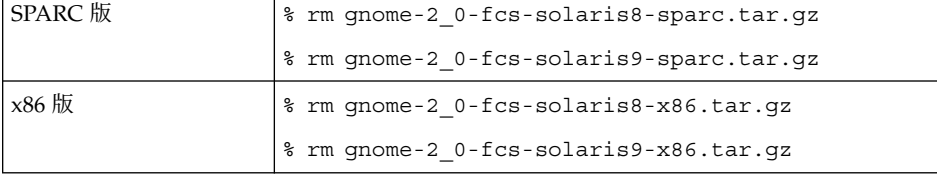

第 1 章 • GNOME 2.0 デスクトップインストールの準備 **13**

# <span id="page-13-0"></span>GNOME 2.0 デスクトップのベータバー ジョンの削除

システム上に GNOME 2.0 デスクトップのベータバージョンが存在する場合は、デス クトップをインストールする前にベータバージョンを削除する必要があります。 GNOME 2.0 デスクトップのベータバージョンを削除するには、次の作業を行なって ください。

- 1. root としてログインし、端末ウィンドウを開きます。
- 2. コマンドプロンプトで次のコマンドを入力します。

# cd *gnome-install-directory*/gnome-install

*gnome-install-directory* には、インストーラを展開したディレクトリを指定してくだ さい。

- 3. 次のコマンドを実行します。
	- # ./remove

<span id="page-14-0"></span>第 **2** 章

# デスクトップのインストール

この章では、GNOME 2.0 デスクトップをインストールする方法について説明しま す。

- 16 [ページの「インストールウィザードを使ったデスクトップインストールの種](#page-15-0) [類」](#page-15-0)
- 16[ページの「パッチ関連の作業」](#page-15-0)
- 17 [ページの「インストール時間の目安」](#page-16-0)
- 17 [ページの「その他のパッケージ」](#page-16-0)
- 18 [ページの「ユーザードキュメントのインストール」](#page-17-0)
- 19[ページの「インストールウィザードを使ったデスクトップのインストール」](#page-18-0)
- 19 ページの「Jumpstart [スクリプトによるデスクトップのインストール」](#page-18-0)
- 20 [ページの「デスクトップのアンインストール」](#page-19-0)
- 20ページの「Solaris [のアップグレードに関する注意事項」](#page-19-0)

GNOME 2.0 デスクトップのユーザーは、旧バージョンの GNOME デスクトップ (GNOME 1.4 デスクトップなど) を使用しているユーザーと同じシステム上に共存で きます。しかし、GNOME 2.0 デスクトップを GNOME 2.0 デスクトップの旧リビ ジョン (GNOME 2.0 ベータ、あるいは GNOME 2.0.2 をインストールする際には GNOME 2.0) と同じシステム上にインストールすることはできません。GNOME 2.0 デスクトップをインストールするには、まず GNOME 2.0 デスクトップの旧リビ ジョンを削除する必要があります。詳細は、14 ページの「GNOME 2.0 [デスクトップ](#page-13-0) [のベータバージョンの削除」を](#page-13-0)参照してください。

# <span id="page-15-0"></span>インストールウィザードを使ったデスク トップインストールの種類

インストールウィザードを使用して、次のようなインストールを実行できます。

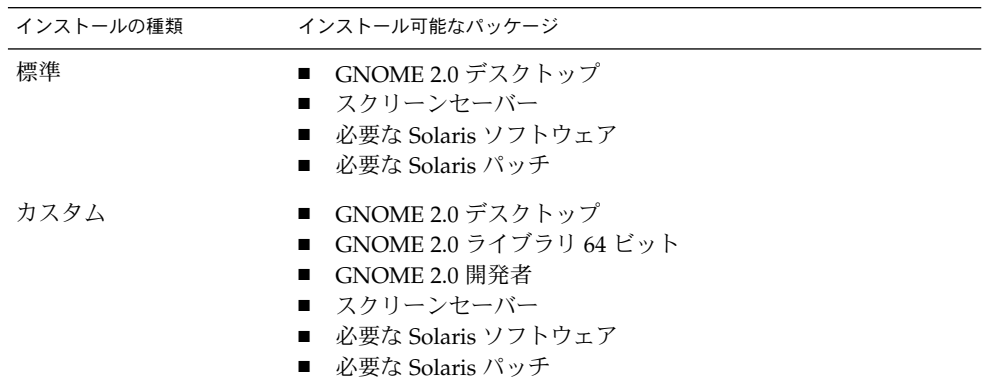

### パッチ関連の作業

GNOME 2.0 デスクトップをインストールする前に、パッチに関連した次の作業を行 なってください。

1. パッチの一覧を確認する

- 2. パッチのディレクトリに含まれている README ファイルを読む
- 3. パッチをインストールする

#### パッチのディレクトリ

GNOME 2.0 デスクトップのパッチは、次のディレクトリにあります。

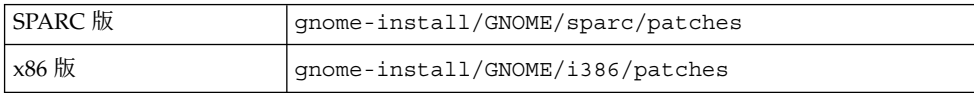

#### **16** GNOME 2.0 インストールガイド (Solaris 版) • 2003 年 4 月

<span id="page-16-0"></span>パッチを選択的にインストールしたい場合は、インストールウィザードで *Custom* イ ンストール (パッチの手動インストール) を選択し、「必要な Solaris パッチ」を選択 対象から外してください。可能であれば、シングルユーザーモードでパッチをインス トールしてください。シングルユーザーモードでのインストールが不可能な場合は、 できるだけシステムを静止状態に近づけて作業を行なってください (ユーザーを全員 ログアウトさせてユーザープロセスをすべて停止するなど)。

#### パッチリスト

デスクトップ用のパッチリストは次のサイトで入手できます。 <http://www.sun.com/gnome/support.html>

### インストール時間の目安

すべてのパッチをインストールする必要がある場合、非常に長い時間がかかります。 インストールにかかる時間の目安は次のとおりです。

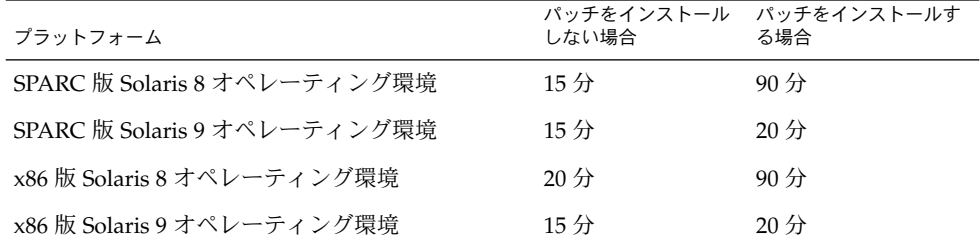

その他のパッケージ

インストールの際、インストールウィザードは以下のパッケージが存在するか確認し ます。

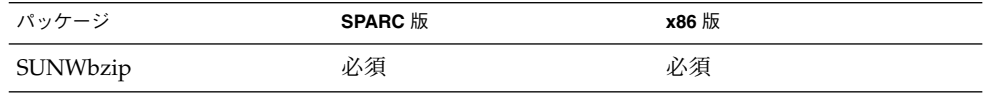

第 2 章 • デスクトップのインストール **17**

<span id="page-17-0"></span>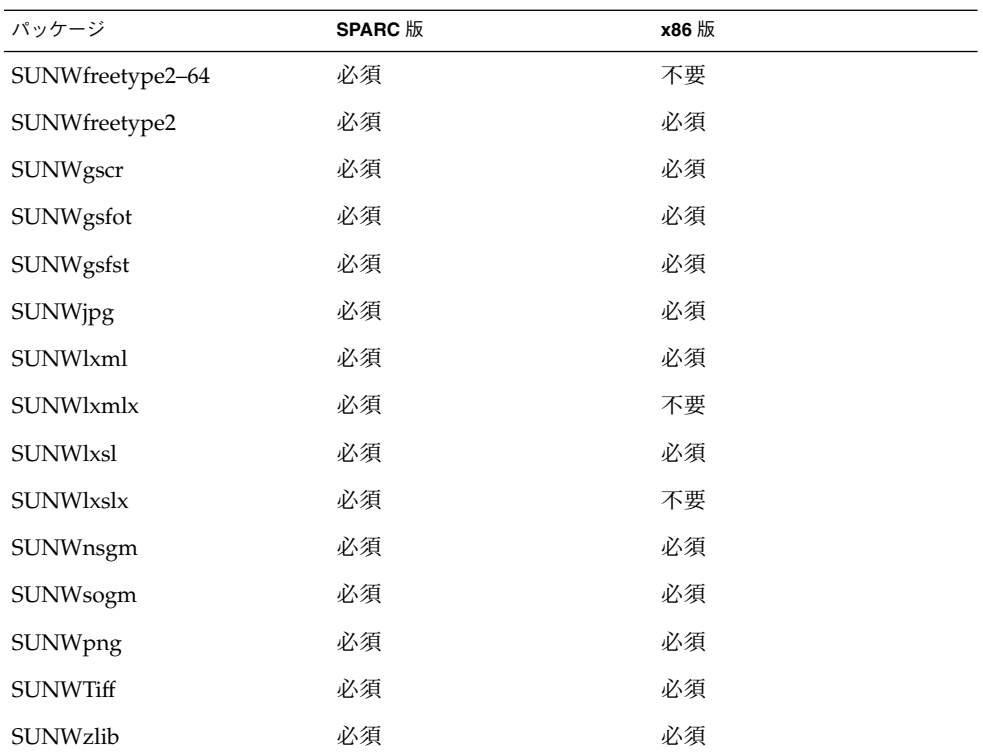

インストールウィザードがパッケージを見つけた場合は、何の処理も行いません。必 須パッケージを見つけられない場合は、インストール時にインストールします。

# ユーザードキュメントのインストール

ユーザードキュメントは tarball に含まれています。tarball を展開すると、ドキュメン トファイルも展開されます。しかし、インストール処理ではドキュメントファイルの インストールは行われません。

多くの場合、インストール完了後には tarball と展開済みのファイルを削除することが 考えられます。そこで、ユーザードキュメントを保存したい場合は、展開したファイ ルディレクトリを削除する前に、それらのファイルをシステムにコピーしてくださ い。

ユーザードキュメントのディレクトリについては[、第](#page-30-0) 5 章を参照してください。

# <span id="page-18-0"></span>インストールウィザードを使ったデスク トップのインストール

インストールウィザードを使用してデスクトップをインストールするには、次の手順 に従ってください。

- 1. root としてログインし、端末ウィンドウを開きます。
- 2. cd コマンドで gnome-install ディレクトリへ移動します。
- 3. 次のコマンドを実行してインストールウィザードを起動します。 # ./install
- 4. インストールウィザードの指示に従ってインストールの内容を決定します。
- 5. ライセンス条項が表示されたら、「受諾」をクリックします。「受諾」をクリック しないとインストールを継続できません。
- 6. 「インストール開始」をクリックします。
- 7. インストールが完了したら、インストールウィザードを終了します。
- 8. インストールウィザードがシステムの再起動を求める場合はシステムを再起動して ください。

# Jumpstart スクリプトによるデスク トップのインストール

GNOME 2.0 デスクトップの基本バージョンは、次の Jumpstart スクリプトを使用し てインストールできます。

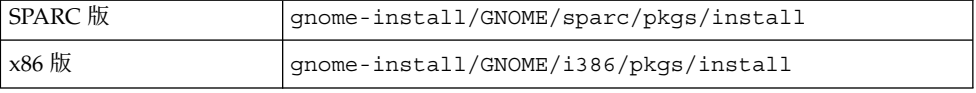

Jumpstart スクリプトでインストールされる GNOME 2.0 デスクトップの基本バー ジョンの内容は次のとおりです。

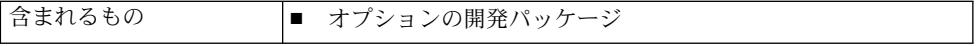

第 2 章 • デスクトップのインストール **19**

<span id="page-19-0"></span>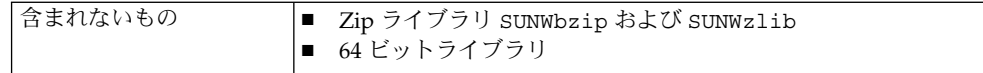

注 **–** 17 [ページの「その他のパッケージ」に](#page-16-0)示されているパッケージは、Jumpstart ス クリプトではインストールされません。SUNWxwsvr パッケージもインストールされ ません。

# デスクトップのアンインストール

デスクトップをアンインストールするには、次の手順に従ってください。

- 1. root としてログインし、端末ウィンドウを開きます。
- 2. 次のコマンドを実行します。
	- # /usr/sbin/remove-gnome

#### Solaris のアップグレードに関する注意事 項

GNOME 2.0 デスクトップを Solaris 8 オペレーティング環境にインストールしたあと でシステムを Solaris 9 オペレーティング環境にアップグレードすることは可能です。 しかし GNOME 2.0 デスクトップには、Solaris オペレーティング環境ごとに異なる、 パッチおよびパッケージへの依存性があります。

Solaris 8 オペレーティング環境から Solaris 9 オペレーティング環境にアップグレード する場合は、以下の作業を行う必要があります。

- インストールウィザードを使用して必要な Solaris パッチをインストールする
- Solaris 8 パッケージとして残っている GNOME 以外のパッケージを手動で更新す る。将来提供される Solaris 9 のパッチを確実にインストールするには、これらの パッケージを削除する必要があります。

注 **–** Solaris 9 Update 4 には、GNOME デスクトップの更新バージョンが含まれる予 定です。将来 Solaris 9 Update 4 にアップグレードすると、新しい バージョンの GNOME デスクトップがインストールされます。

第 2 章 • デスクトップのインストール **21**

GNOME 2.0 インストールガイド (Solaris 版) • 2003 年 4 月

# <span id="page-22-0"></span>言語バージョンのインストール

この章では、GNOME 2.0 デスクトップの言語バージョンのインストールについて説 明します。

- 23 ページの「ディスク容量の要件」
- 24 [ページの「ダウンロードパッケージの入手場所」](#page-23-0)
- 24 [ページの「インストーラの展開」](#page-23-0)
- 24 [ページの「言語バージョンのインストール」](#page-23-0)
- 24 [ページの「サポートされている言語」](#page-23-0)
- 25 [ページの「インストールウィザードによる言語バージョンのインストールの種](#page-24-0) [類」](#page-24-0)
- 26 [ページの「言語バージョンのインストール時間の目安」](#page-25-0)
- 26[ページの「インストールウィザードによる言語バージョンのインストール」](#page-25-0)
- 26ページの「Jumpstart [スクリプトによる言語バージョンのインストール」](#page-25-0)
- 27 [ページの「言語バージョンのメッセージおよびヘルプのアンインストール」](#page-26-0)
- 27ページの「Solaris [のアップグレードに関する注意事項](#page-26-0) (言語バージョン用)」

### ディスク容量の要件

GNOME 2.0 デスクトップの各言語バージョンは、以下のディスク容量を必要としま す。

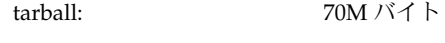

展開されたファイル: 130M バイト

言語バージョンをインストールするには、言語ごとに 200M バイトの空き容量が必要 です。

# <span id="page-23-0"></span>ダウンロードパッケージの入手場所

言語バージョンのパッケージをダウンロードするに は、<http://wwws.sun.com/software/star/gnome> にアクセスしてください。

# インストーラの展開

言語バージョン用のインストーラを展開するには、英語インストーラの場合と同じ手 順を実行してください。詳細は、13 [ページの「インストーラを展開するには」を](#page-12-0)参照 してください。

# 言語バージョンのインストール

GNOME 2.0 デスクトップの言語バージョンをインストールするには、英語バー ジョンの場合と同じ手順を実行してください。詳細は[、第](#page-14-0) 2 章を参照してください。

# サポートされている言語

ダウンロードできる GNOME 2.0 デスクトップユーザーインタフェースの言語バー ジョンは、以下のとおりです。

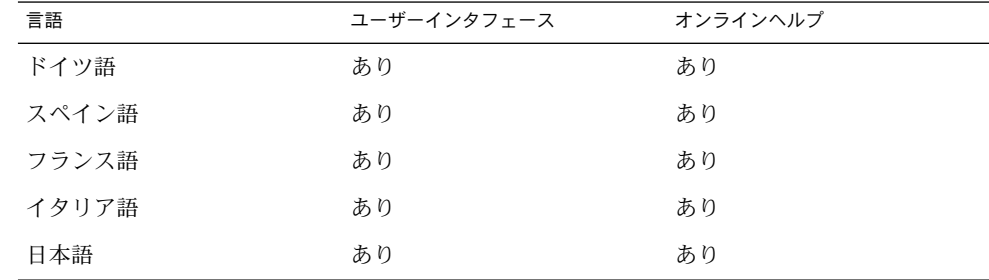

**24** GNOME 2.0 インストールガイド (Solaris 版) • 2003 年 4 月

<span id="page-24-0"></span>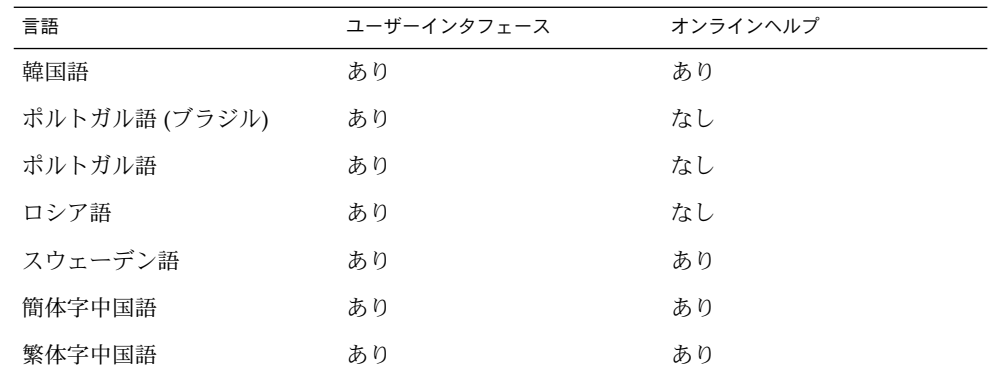

GNOME 2.0 デスクトップの各言語バージョンには、以下のマニュアルが含まれてい ます。

- 『GNOME 2.0 インストールガイド (Solaris 版)』 オンラインヘルプが翻訳されている言語にのみ提供されています。
- 『GNOME 2.0 ご使用にあたって (Solaris 版)』 オンラインヘルプが翻訳されている言語にのみ提供されています。
- 『*GNOME 2.0 システム*管理 *(Solaris* 版)』 日本語および簡体字中国語にのみ提供されています。
- 『*GNOME 2.0* 問題の解決方法 *(Solaris* 版*)*』 オンラインヘルプが翻訳されている言語にのみ提供されています。
- 『*GNOME 2.0* ユーザーズガイド *(Solaris* 版*)*』 オンラインヘルプが翻訳されている言語にのみ提供されています。

# インストールウィザードによる言語バー ジョンのインストールの種類

インストールウィザードを使用して、次のような言語バージョンのインストールを実 行できます。

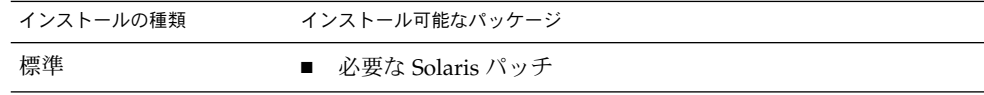

第 3 章 • 言語バージョンのインストール **25**

<span id="page-25-0"></span>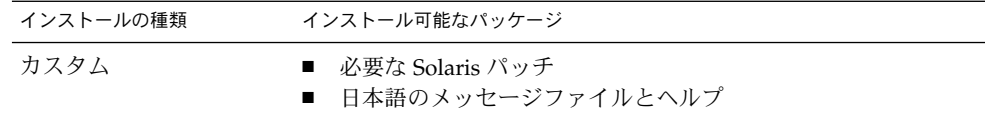

#### 言語バージョンのインストール時間の目 安

インストールにかかる時間はロケールによって異なります。標準的なインストール時 間は、以下のとおりです。

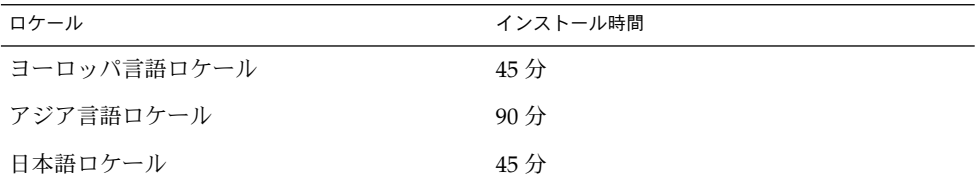

# インストールウィザードによる言語バー ジョンのインストール

デスクトップの言語バージョンをインストールするには、英語バージョンの場合と同 じ手順を実行してください。詳細は、19 [ページの「インストールウィザードを使った](#page-18-0) [デスクトップのインストール」を](#page-18-0)参照してください。

# Jumpstart スクリプトによる言語バー ジョンのインストール

デスクトップの言語バージョンは、19 ページの「Jumpstart [スクリプトによるデスク](#page-18-0) [トップのインストール」に](#page-18-0)示されている Jumpstart スクリプトを使ってインストール できます。

**26** GNOME 2.0 インストールガイド (Solaris 版) • 2003 年 4 月

<span id="page-26-0"></span>注 **–** Jumpstart スクリプトを使用すると、言語バージョンの tarball に含まれているす べてのメッセージとヘルプがインストールされます。必要なディスク容量について は、23 [ページの「ディスク容量の要件」を](#page-22-0)参照してください。

### 言語バージョンのメッセージおよびヘル プのアンインストール

デスクトップの言語バージョンをアンインストールするには、英語バージョンの場合 と同じ手順を実行してください。詳細は、20 [ページの「デスクトップのアンインス](#page-19-0) [トール」を](#page-19-0)参照してください。

# Solaris のアップグレードに関する注意事 項 (言語バージョン用)

各 Solaris オペレーティング環境に対応したメッセージファイルおよびヘルプを含む言 語バージョンパッケージには、GNOME 2.0 デスクトップに対する個別の依存性があ ります。使用中の Solaris オペレーティング環境をアップグレードするには、以下の作 業を行なってください。

- 現在の Solaris 用 の GNOME 2.0 言語バージョン (メッセージとヘルプ) のパッケー ジをアンインストールする。
- GNOME 2.0 デスクトップをアンインストールする。
- システムを、必要な Solaris オペレーティング環境にアップグレードする。
- インストールウィザードを使って、GNOME 2.0 デスクトップ (英語版) を再インス トールする。
- 新しいオペレーティング環境用の GNOME 2.0 言語バージョン (メッセージとヘル プ) のパッケージをインストールする。

20 ページの「Solaris [のアップグレードに関する注意事項」も](#page-19-0)参照してください。

第 3 章 • 言語バージョンのインストール **27**

### <span id="page-28-0"></span>初期セッションの管理

この章では、GNOME 2.0 デスクトップを使用してセッション管理を開始する場合の 注意事項を説明します。

- 29 ページの「最初のデスクトップセッションの開始」
- 30[ページの「旧リビジョンの各種設定の削除をユーザーに通知」](#page-29-0)

# 最初のデスクトップセッションの開始

最初のデスクトップセッションを開始する前に、GNOME 2.0 デスクトップの旧リビ ジョンの各種設定を削除する必要があります。

#### GNOME 2.0 デスクトップの旧リビジョンから各種 設定を削除するには

GNOME 2.0 デスクトップの旧リビジョンに対する各種設定を削除するには、次の手 順に従ってください。

- 1. CDE セッションまたは復旧セッションにログインします。
- 2. 次のコマンドを実行します。 /usr/bin/gnome-cleanup

以前の各種設定ファイルがすべて表示され、それらのファイルを削除してもよいか確 認を求めるメッセージが表示されます。

#### デスクトップにログインするには

デスクトップにログインするには、次の手順に従ってください。

- <span id="page-29-0"></span>1. 「セッション」 → 「GNOME 2.0 Desktop (GNOME 2.0 デスクトップ)」を選択し ます。
- 2. 「ログインマネージャ」ダイアログのフィールドにユーザー名を入力して、「了 解」をクリックします。
- 3. 「ログインマネージャ」ダイアログのフィールドにパスワードを入力して、「了 解」をクリックします。

注 **–** GNOME 言語パッケージをインストールしないかぎり、起動できるのは英語 セッションのみです。

セッション管理の詳細は、『*GNOME 2.0* ユーザーズガイド *(Solaris* 版*)*』を参照して ください。

### 旧リビジョンの各種設定の削除をユー ザーに通知

GNOME 2.0 デスクトップにログインするユーザーは全員、旧リビジョンの GNOME 2.0 デスクトップの各種設定を削除する必要があります。複数のユーザーを持つシステ ムに GNOME 2.0 デスクトップをインストールする場合は、全ユーザーの以前の設定 を削除する必要があることを各ユーザーに通知しなければなりません。

#### パフォーマンスに関する注意事項

GNOME 2.0 デスクトップのパフォーマンスを最大限に高めるには、『*GNOME 2.0* シ ステム管理 *(Solaris* 版*)*』を参照してください。

#### <span id="page-30-0"></span>第 **5** 章

# GNOME 2.0 デスクトップを使った作 業についての情報

この章では、GNOME 2.0 デスクトップを使った作業の詳細を調べる方法を紹介しま す。

- 31 ページの「ユーザードキュメント」
- 32 [ページの「障害追跡」](#page-31-0)
- 32 ページの「GNOME [に関する一般的な情報」](#page-31-0)

# ユーザードキュメント

表 5–1 は、Solaris オペレーティング環境用のアプレット、アプリケーション、および GNOME 2.0 デスクトップのユーザードキュメントの利用方法を示しています。

表 **5–1** ユーザードキュメントの利用方法

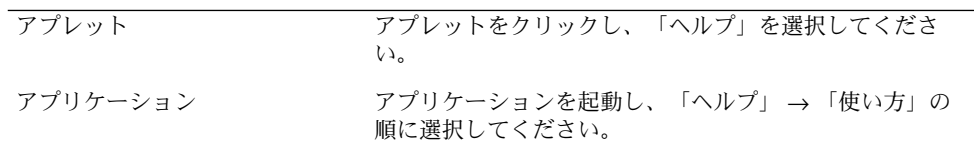

<span id="page-31-0"></span>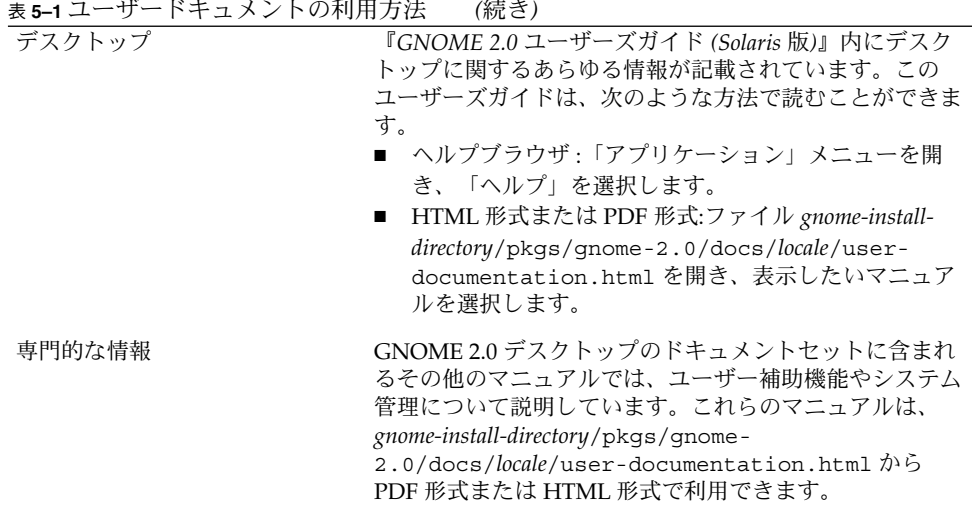

#### 障害追跡

GNOME 2.0 デスクトップの既知の問題点とその解決方法については、次のサイトを 参照してください。 <http://www.sun.com/gnome/support.html>

# GNOME に関する一般的な情報

GNOME プロジェクトについての一般的な情報については、次のサイトを参照してく ださい。 <http://www.sun.com/gnome/>